# Памятка по оплате через Сбербанк ОнЛ@йн (для держателей карт Сбербанк РФ)

ссылка для входа в Сбербанк Онлайн https://online.sberbank.ru/CSAFront/index.do

# **1. Зайдите на официальный сайт Сбербанка ([www.sberbank.ru](http://www.sberbank.ru/)) и выберите пункт меню Сбербанк Онлайн;**

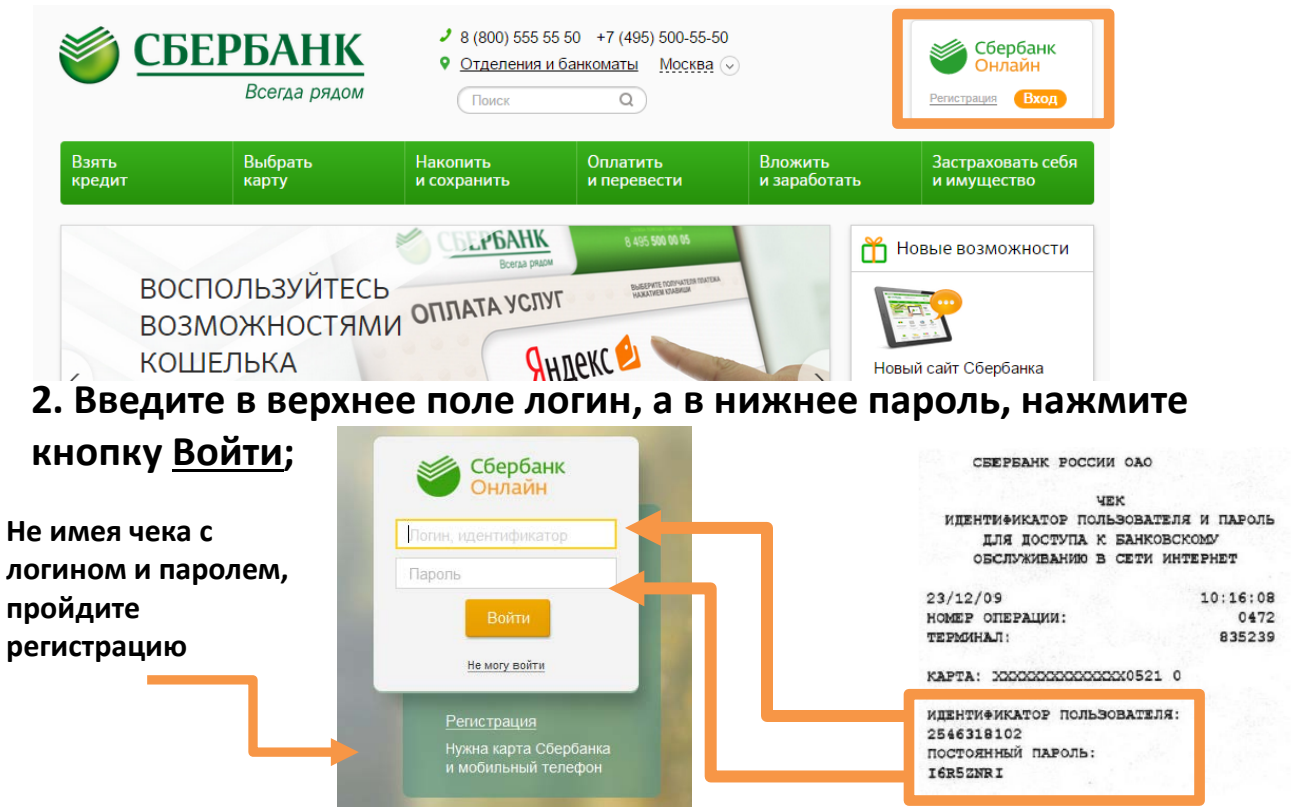

### **3. В появившемся окне выберите вкладку «Платежи и переводы»;**

**4. В регионах выберите Костромскую область, а в категориях вкладку -ЖКХ и домашний телефон- Квартплата-Фонд капремонта, или воспользуйтесь поиском по ИНН- 4401116190;**

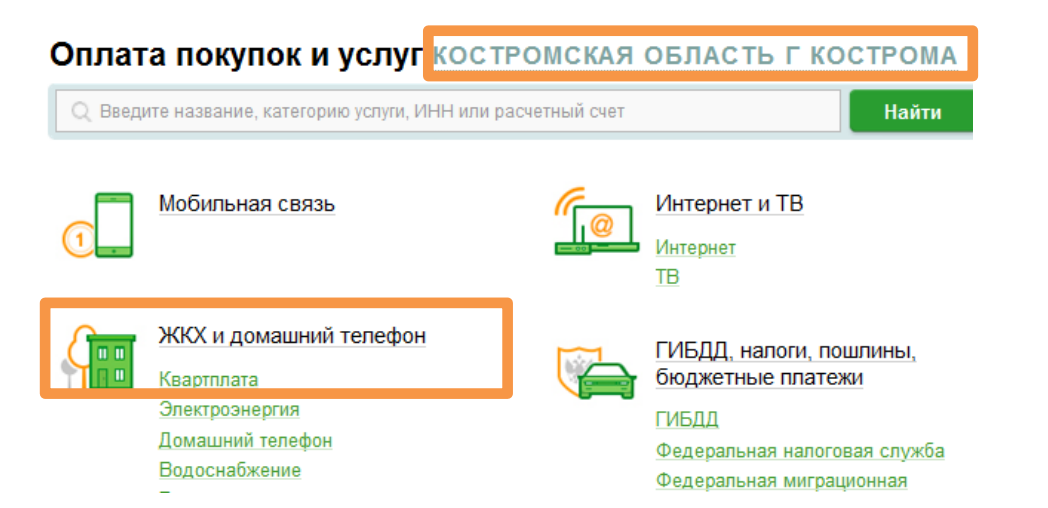

#### **5. Выберите иконку Фонд капитального ремонта;**

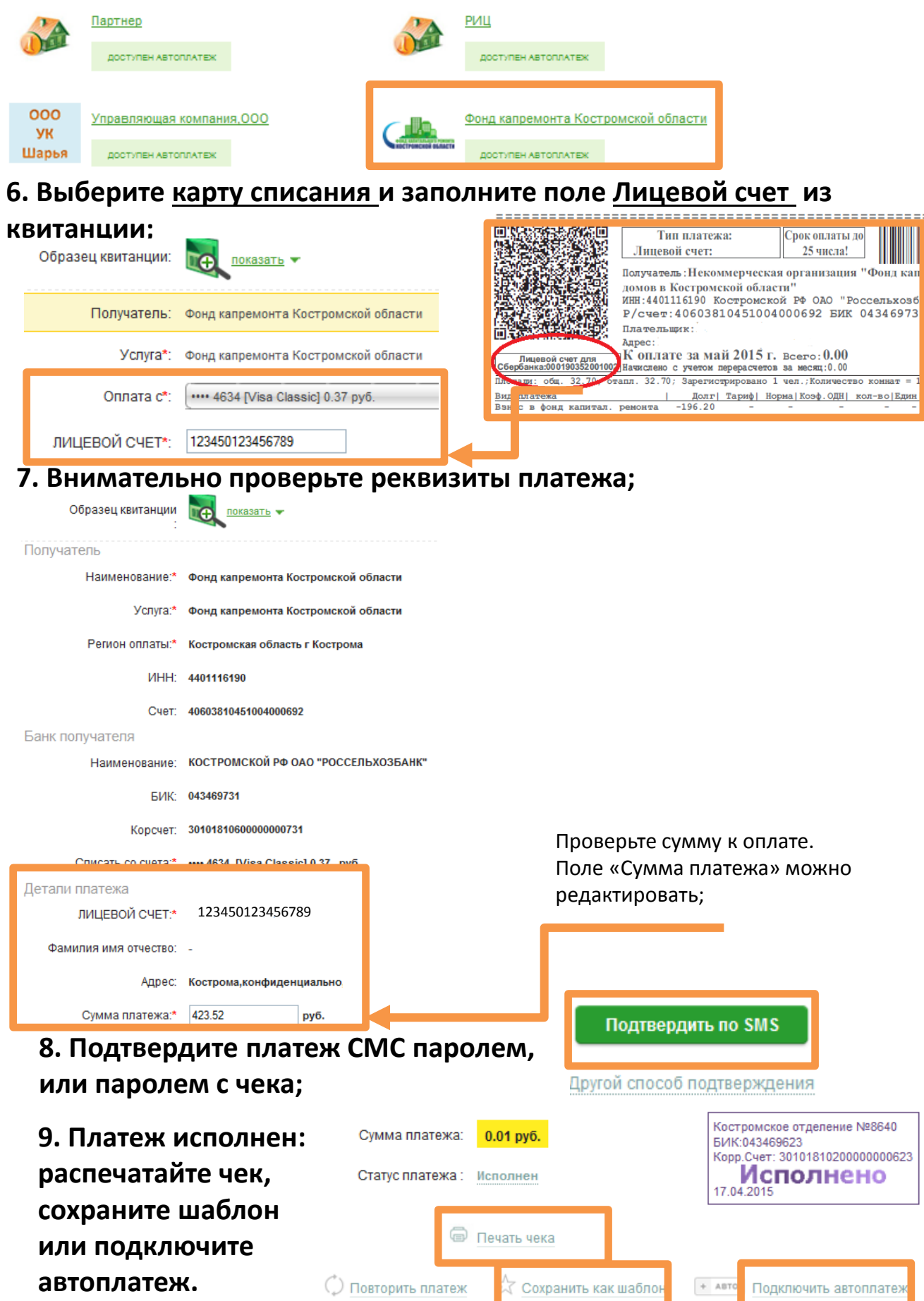

## **Для автоматического ежемесячного перечисления в НО «Фонд капремонта многоквартирных домов в КО» рекомендуем оформить АВТОПЛАТЁЖ.**

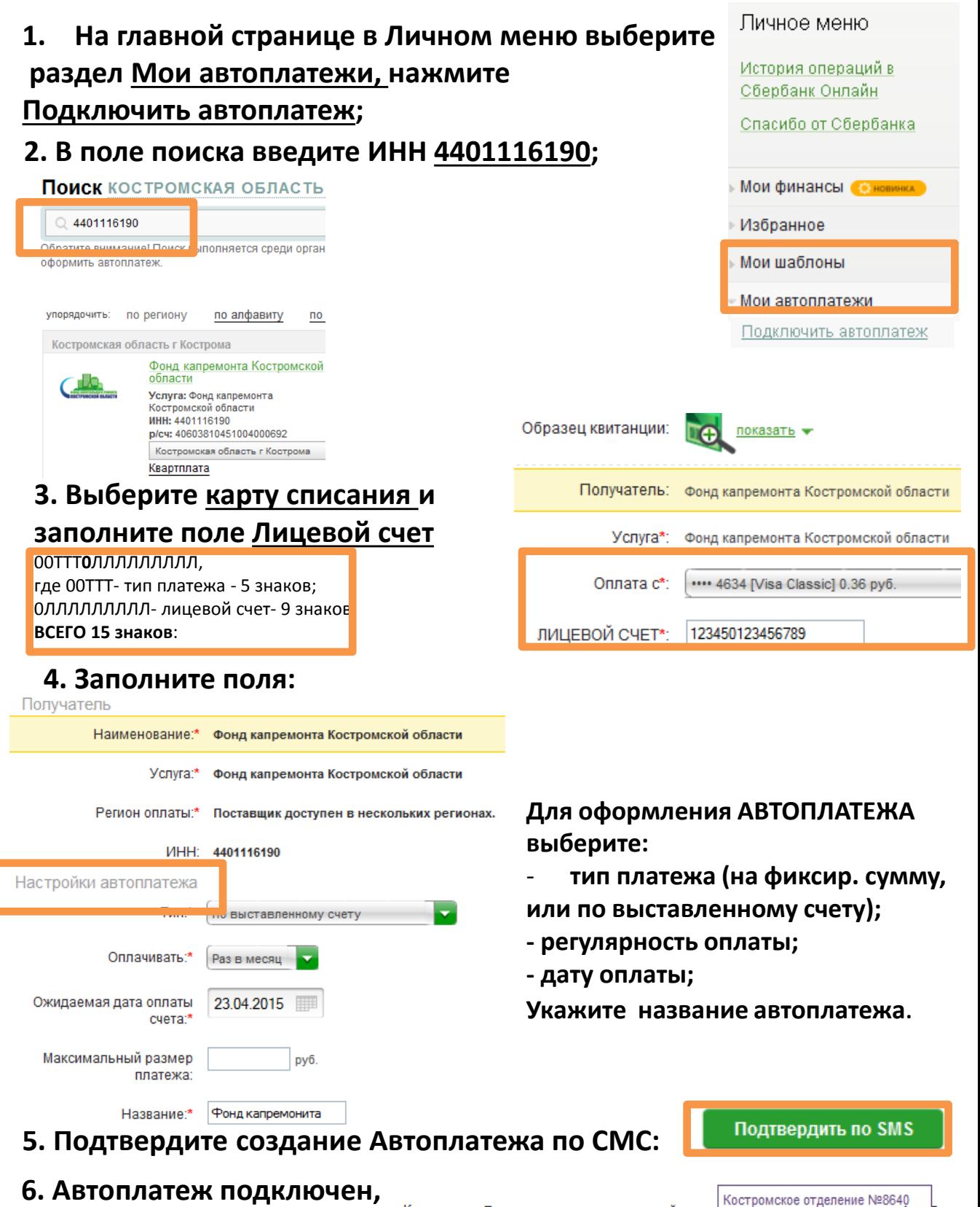

**дождитесь СМС с подтверждением.** Комиссия: При осуществлении платежей взима еден комиссия осогласно тарифам банка

Корр.Счет: 30101810200000000623 Принято

к исполнению